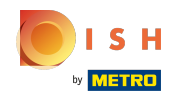

Ви перебуваєте на другому кроці налаштування. Тут ви можете додати послуги та варіанти ⊙ оплати закладу. Ця інформація важлива для видимості в Інтернеті.

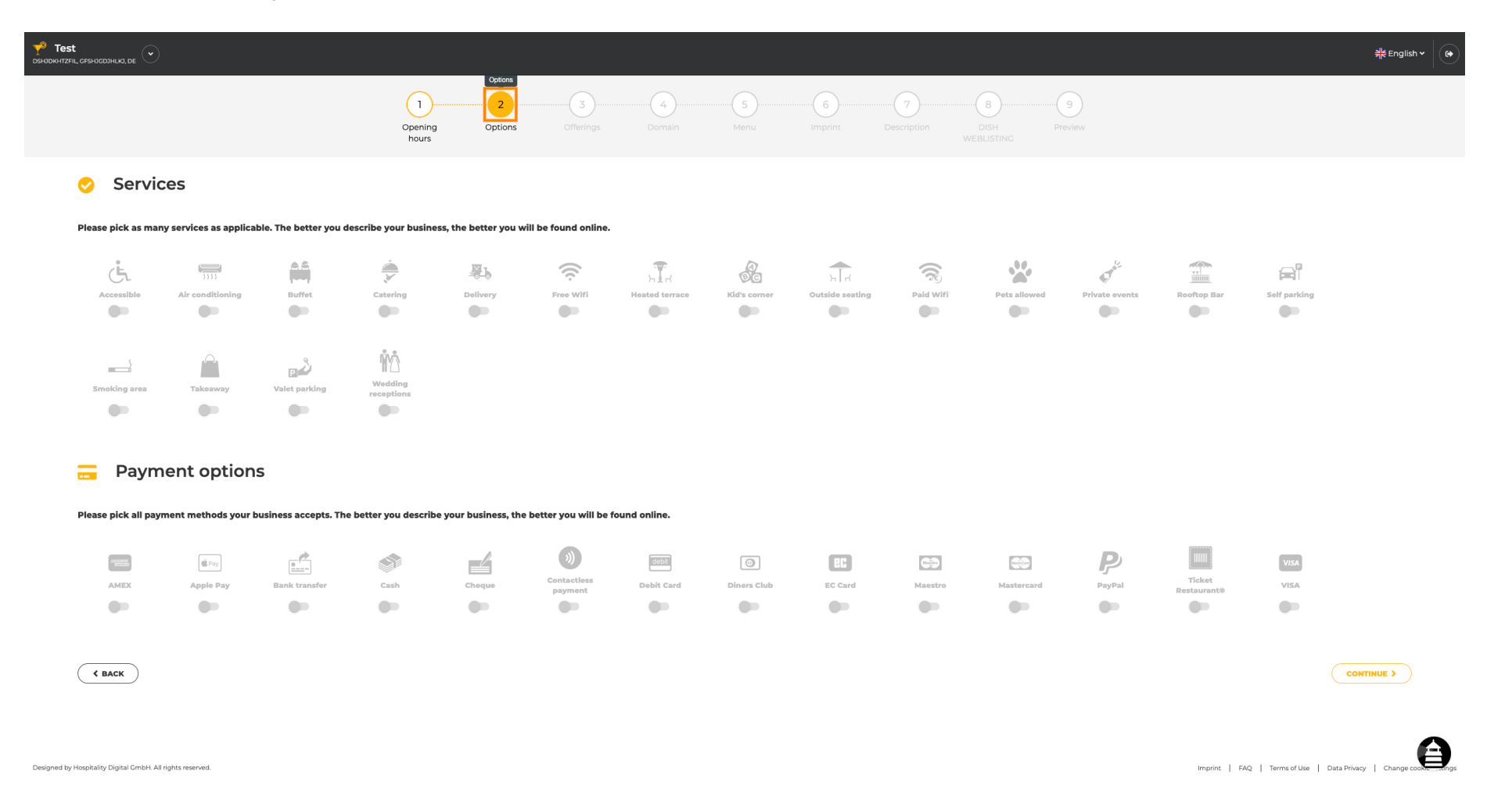

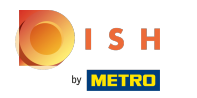

## Якщо натиснути на окремі послуги , вони будуть додані.  $\boldsymbol{0}$

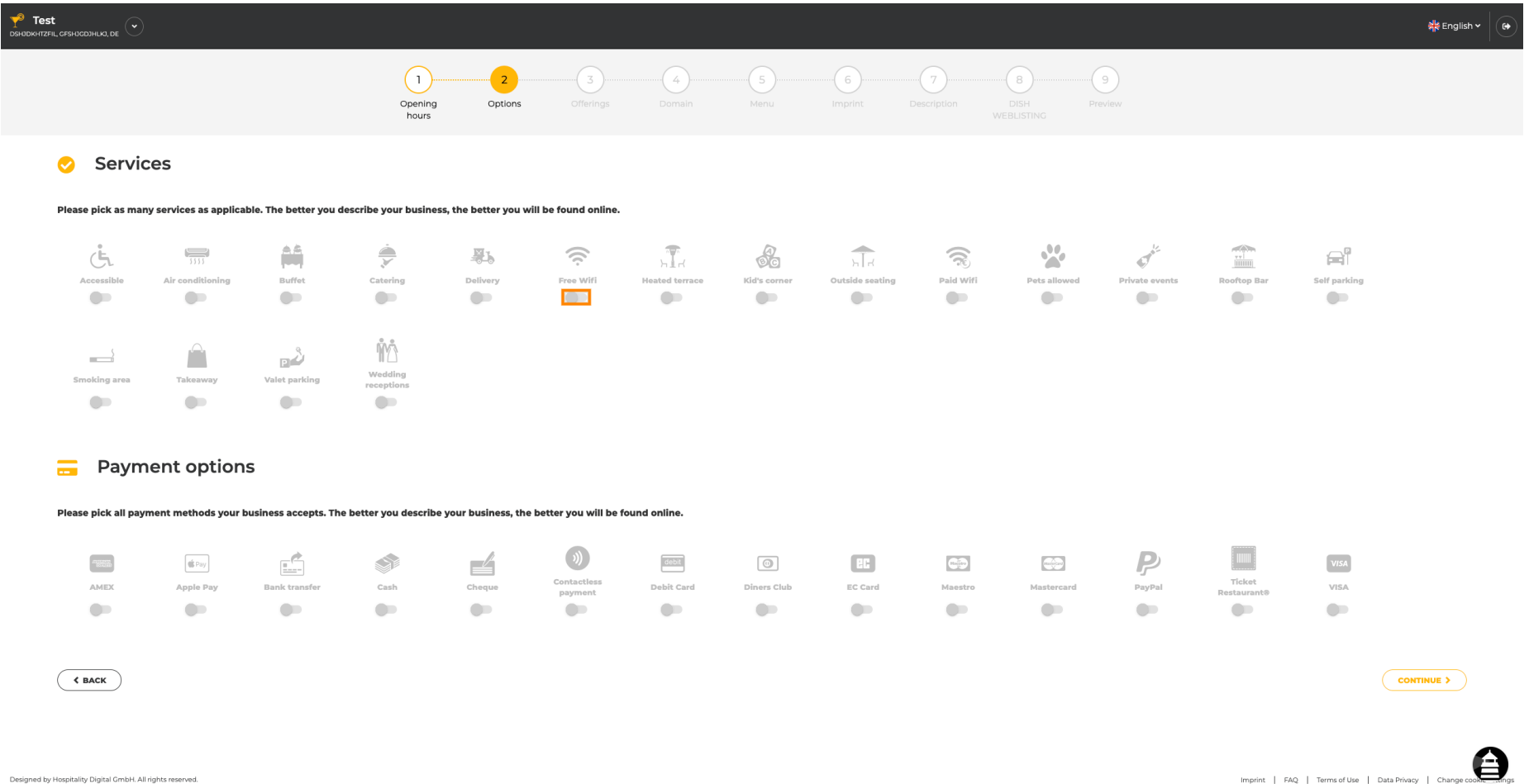

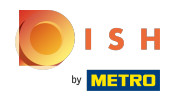

# Ви можете додати кілька послуг , щоб забезпечити якомога докладніший опис закладу.  $\boldsymbol{0}$

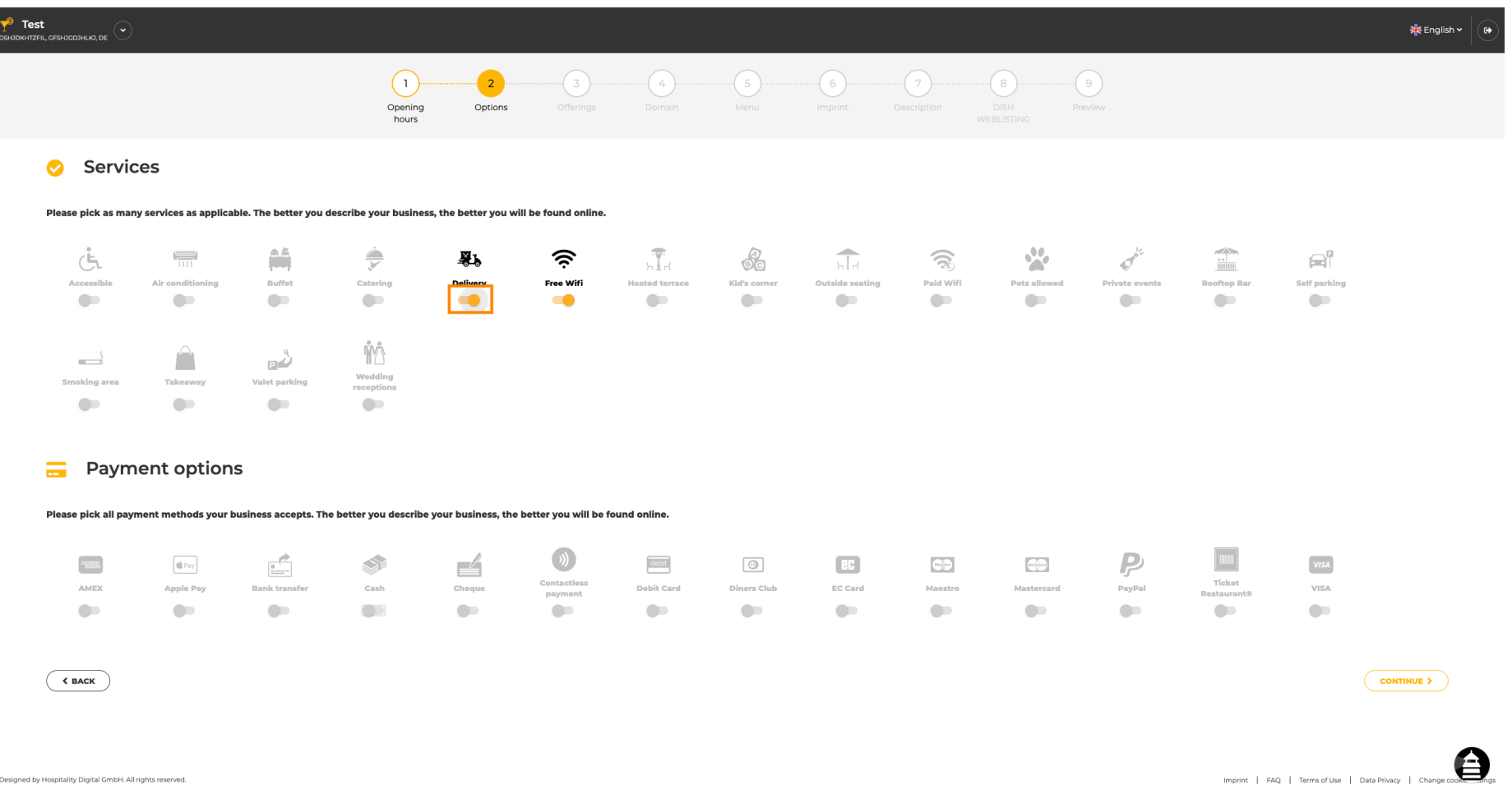

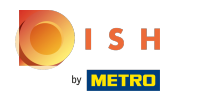

#### Якщо натиснути на окремі варіанти оплати , вони будуть додані.  $\bigcap$

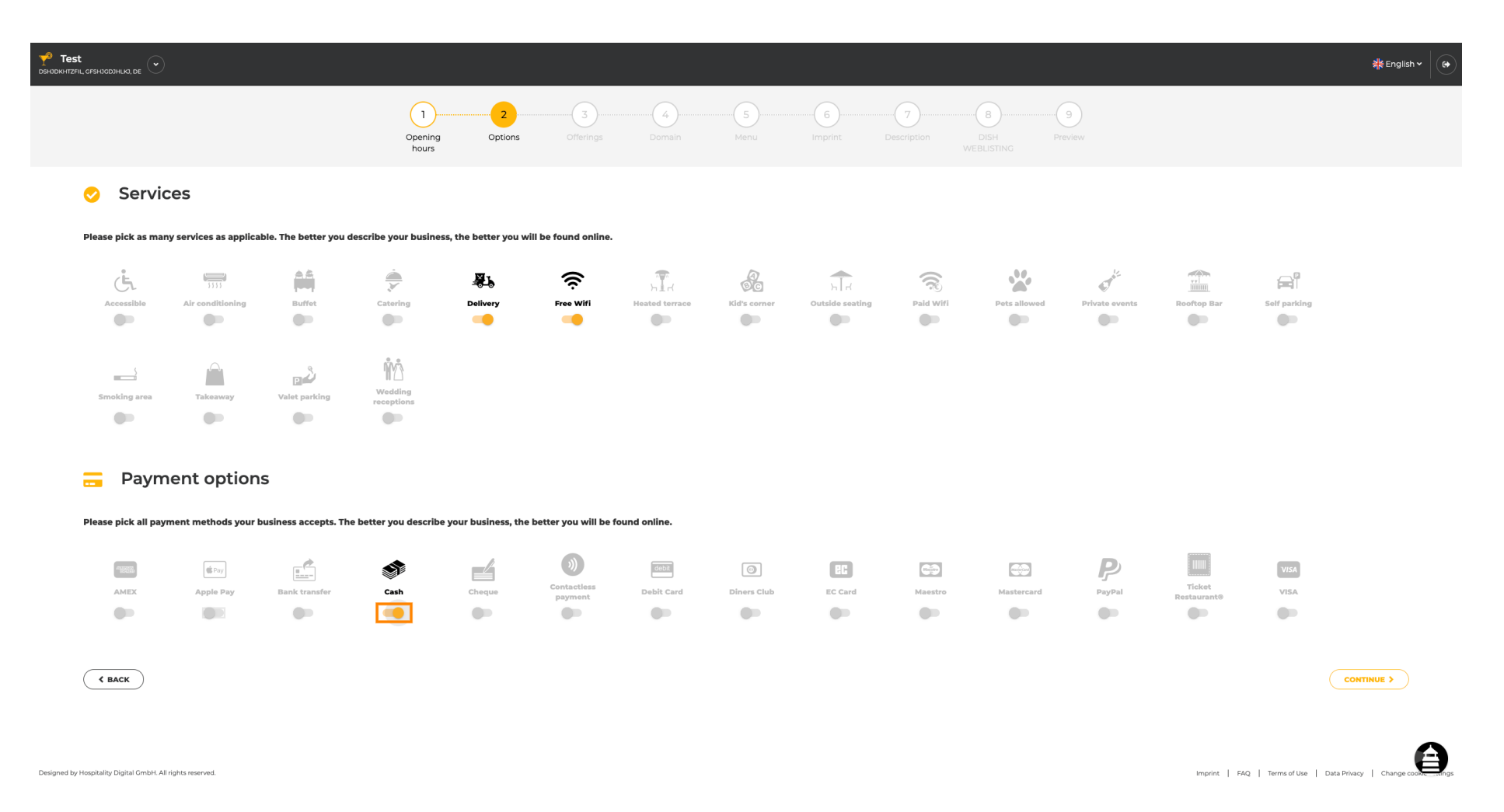

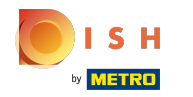

Ви можете додати кілька варіантів оплати , щоб забезпечити якомога докладніший опис  $\bigcirc$ закладу.

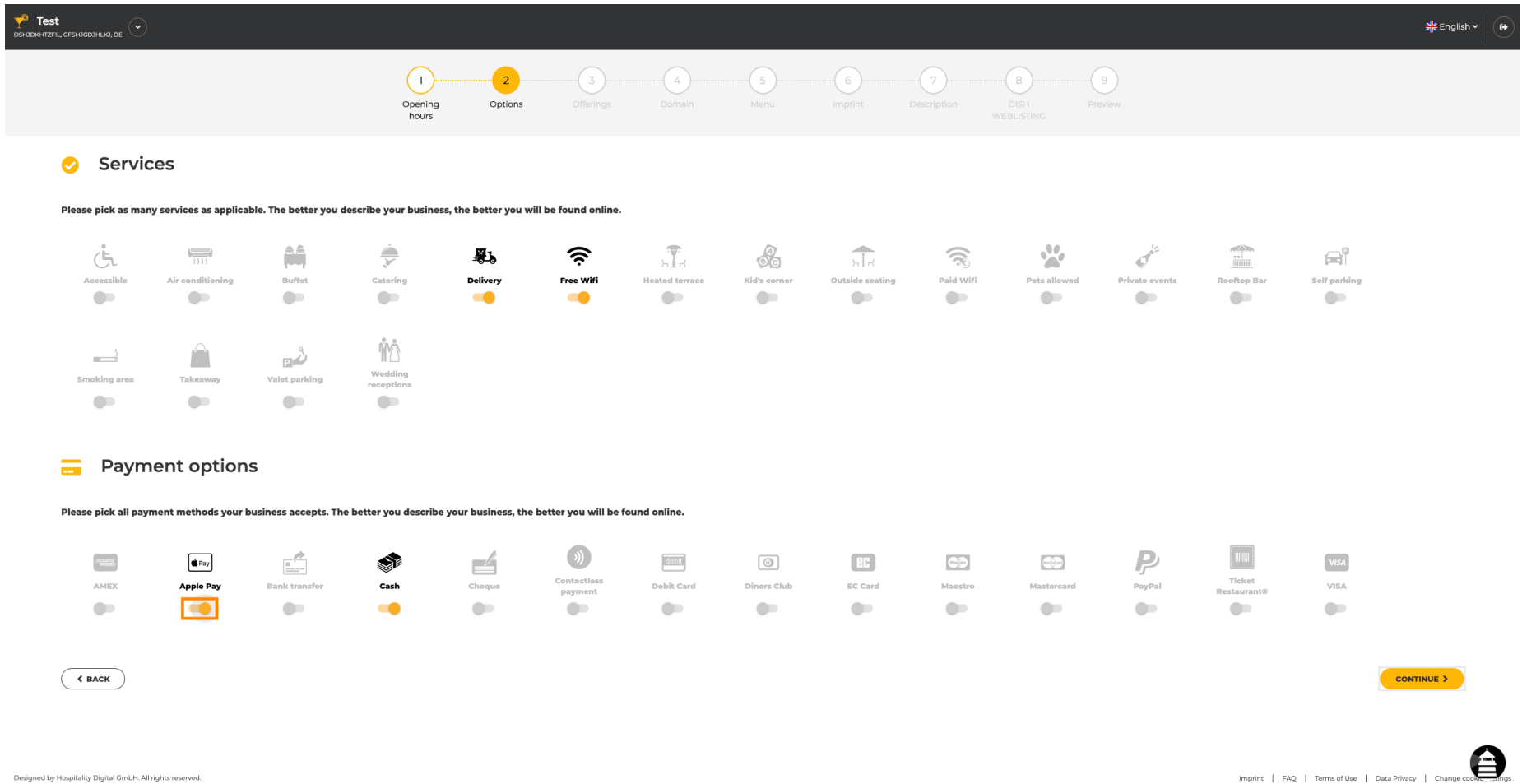

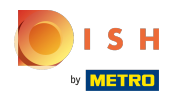

### Натисніть « Продовжити» , щоб додати пропозиції.  $\boldsymbol{\Theta}$

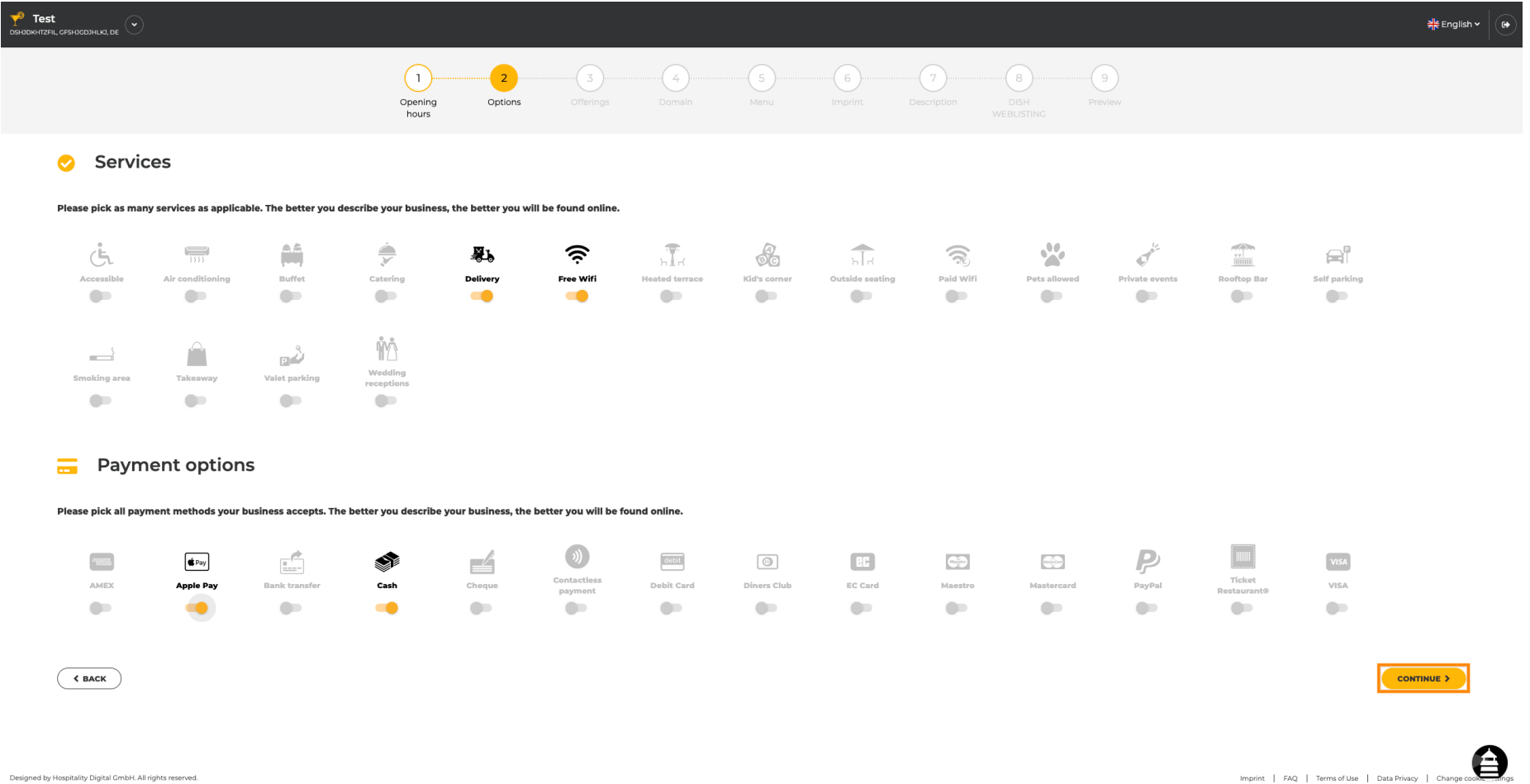

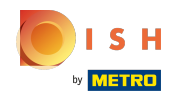

Натискаючи на окремі типи кухонь, вони додаються. Ви можете додати кілька кухонь, щоб  $\boldsymbol{\theta}$ забезпечити якомога докладніший опис закладу.

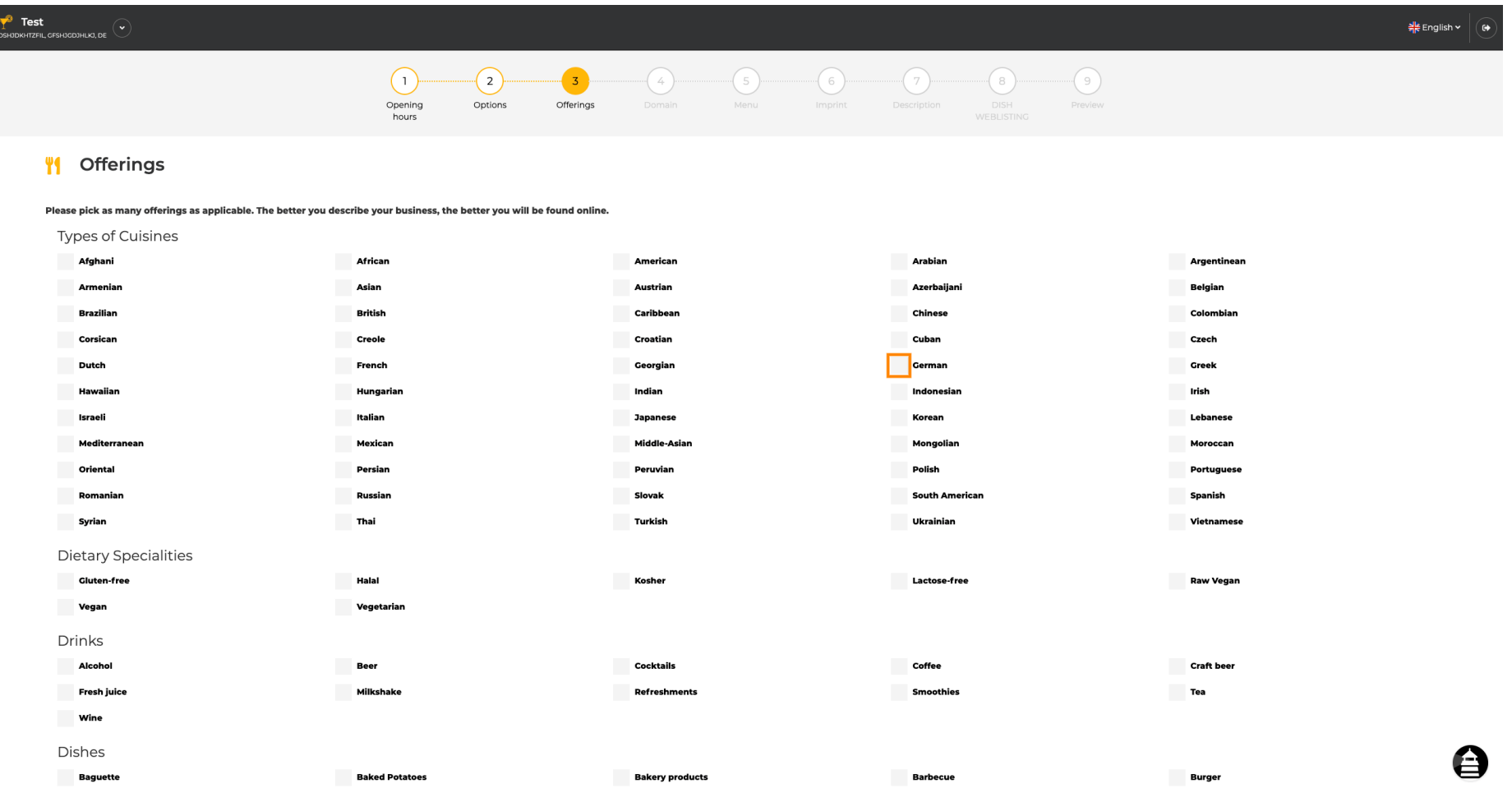

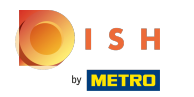

## Натискаючи на окремі дієтичні страви , вони додаються.  $\boldsymbol{0}$

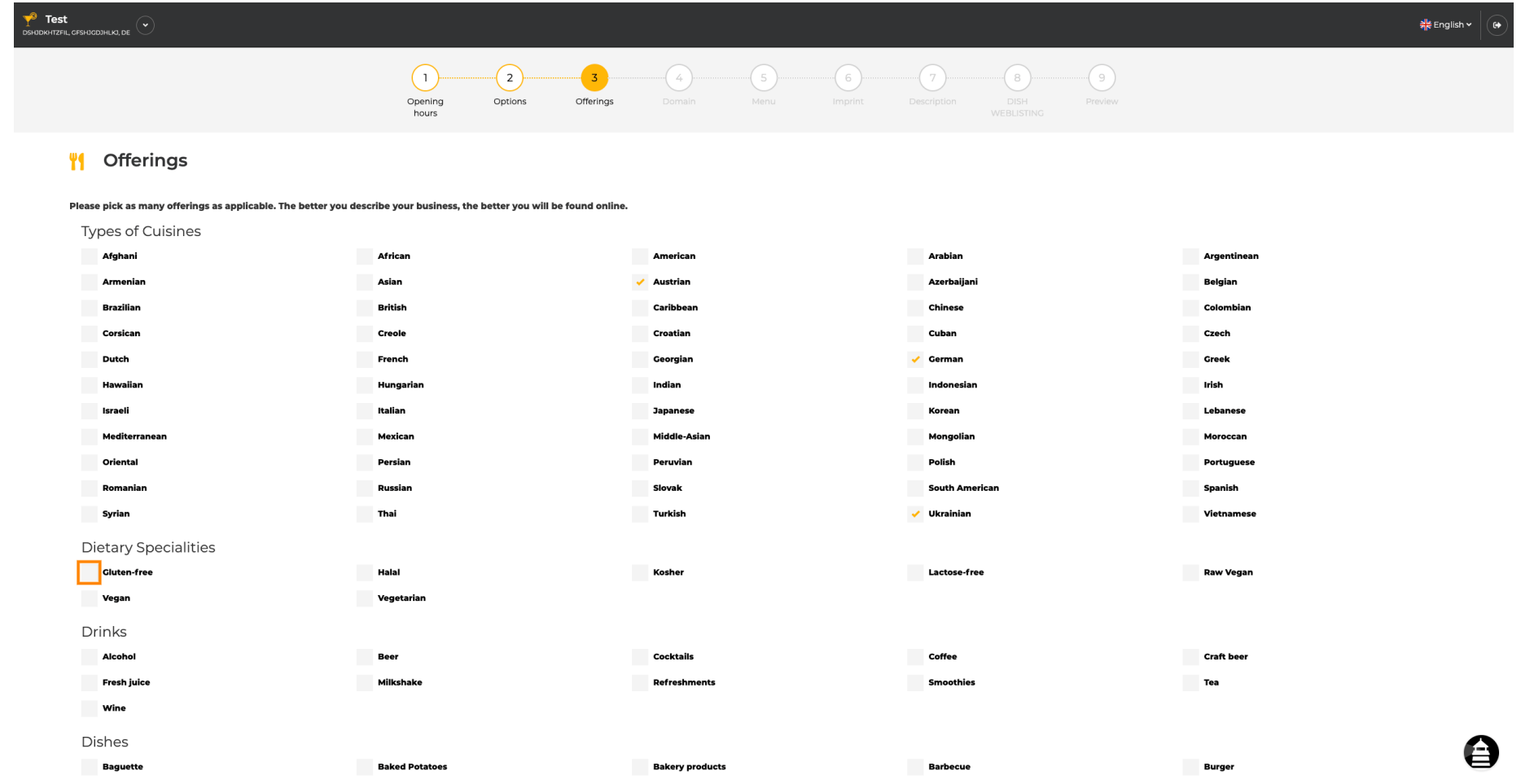

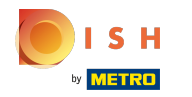

Ви можете додати кілька дієтичних страв , щоб забезпечити якомога докладніший опис  $\bigcirc$ закладу.

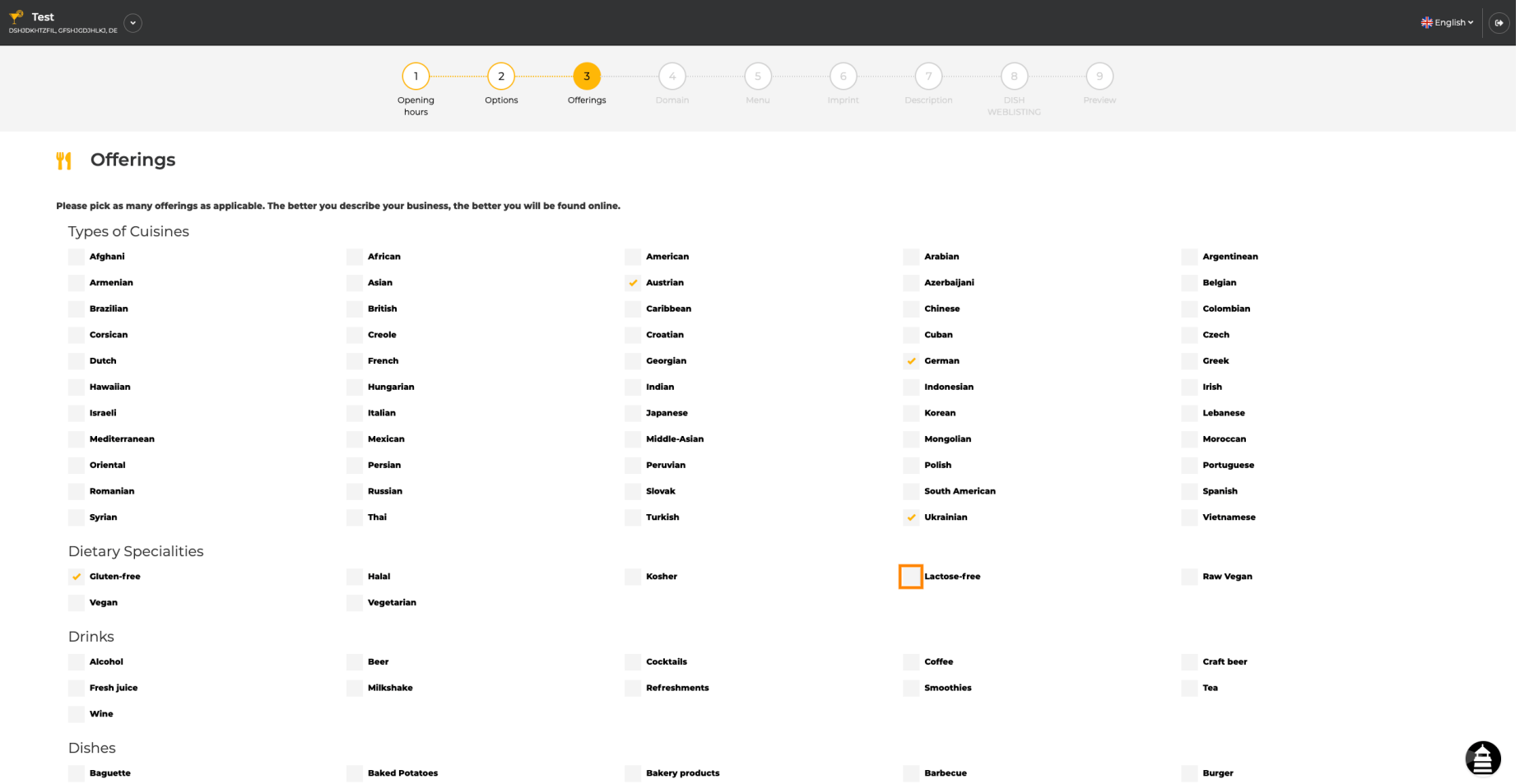

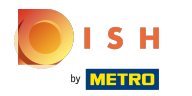

### Натискаючи на окремі напої, вони додаються.  $\boldsymbol{0}$

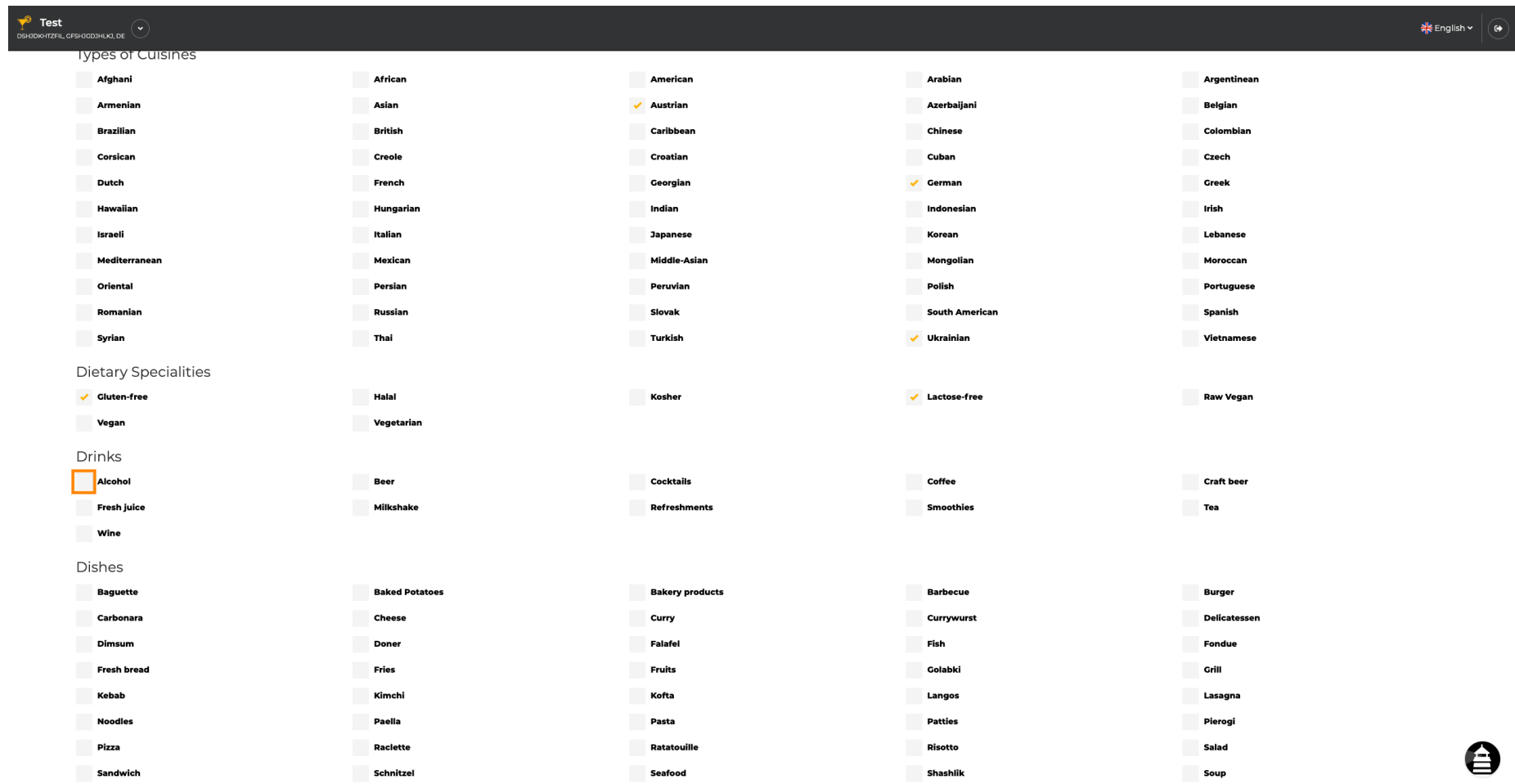

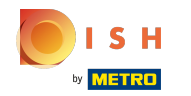

Ви можете додати кілька напоїв , щоб забезпечити якомога докладніший опис закладу.  $\boldsymbol{0}$ 

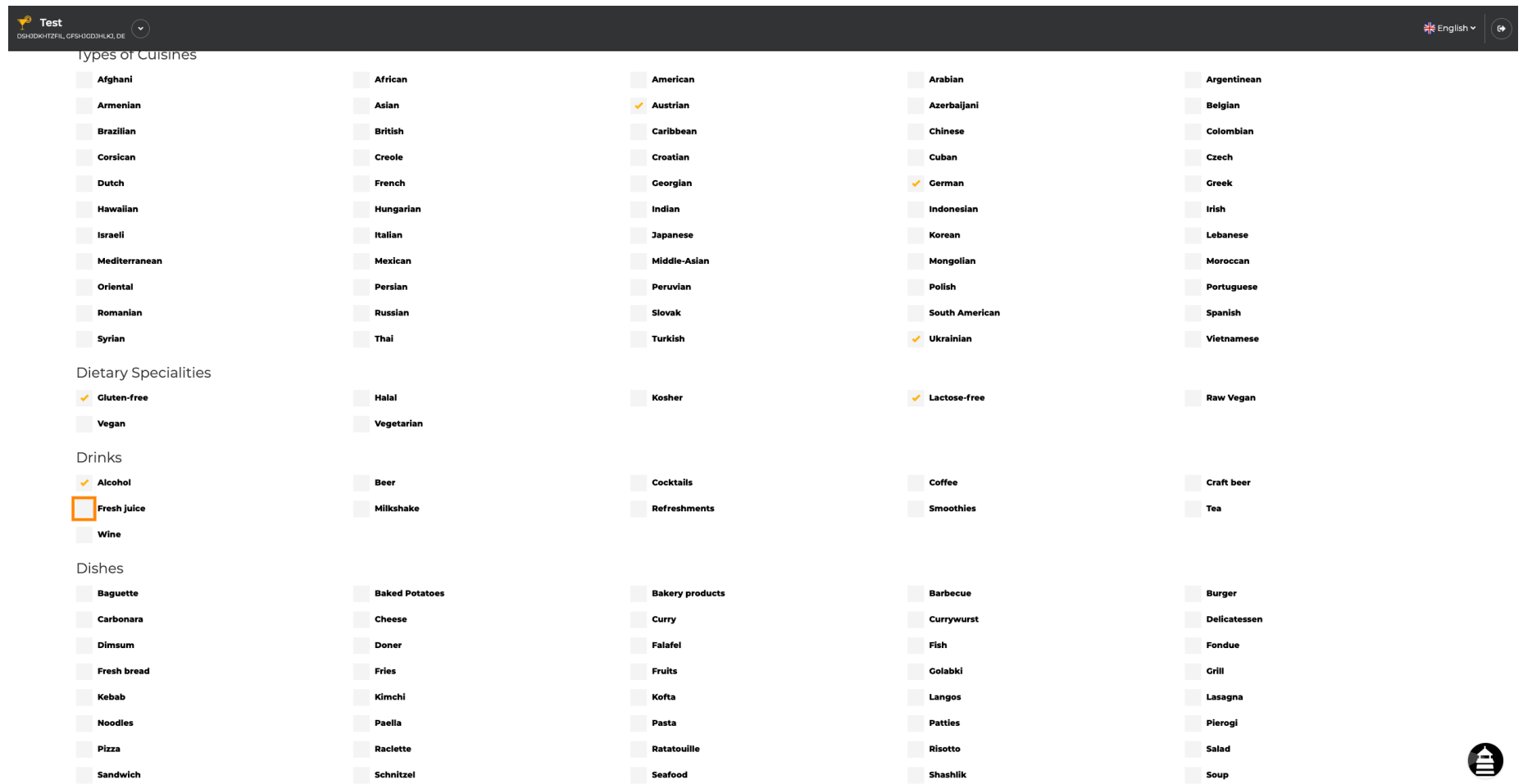

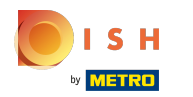

### Натискаючи окремі страви , вони додаються.  $\boldsymbol{\Theta}$

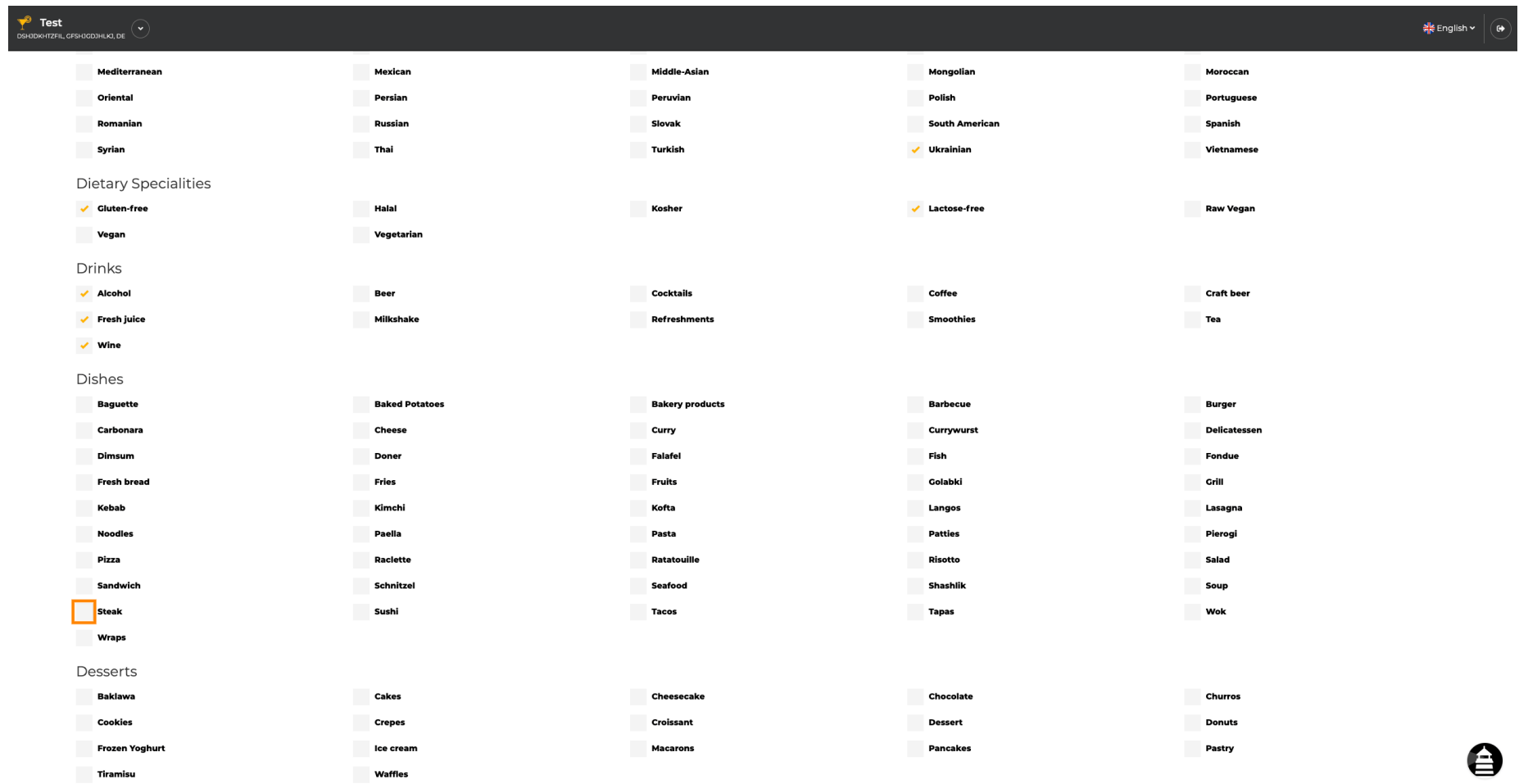

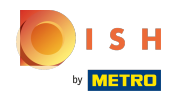

Ви можете додати кілька страв , щоб забезпечити якомога докладніший опис закладу.  $\bigcirc$ 

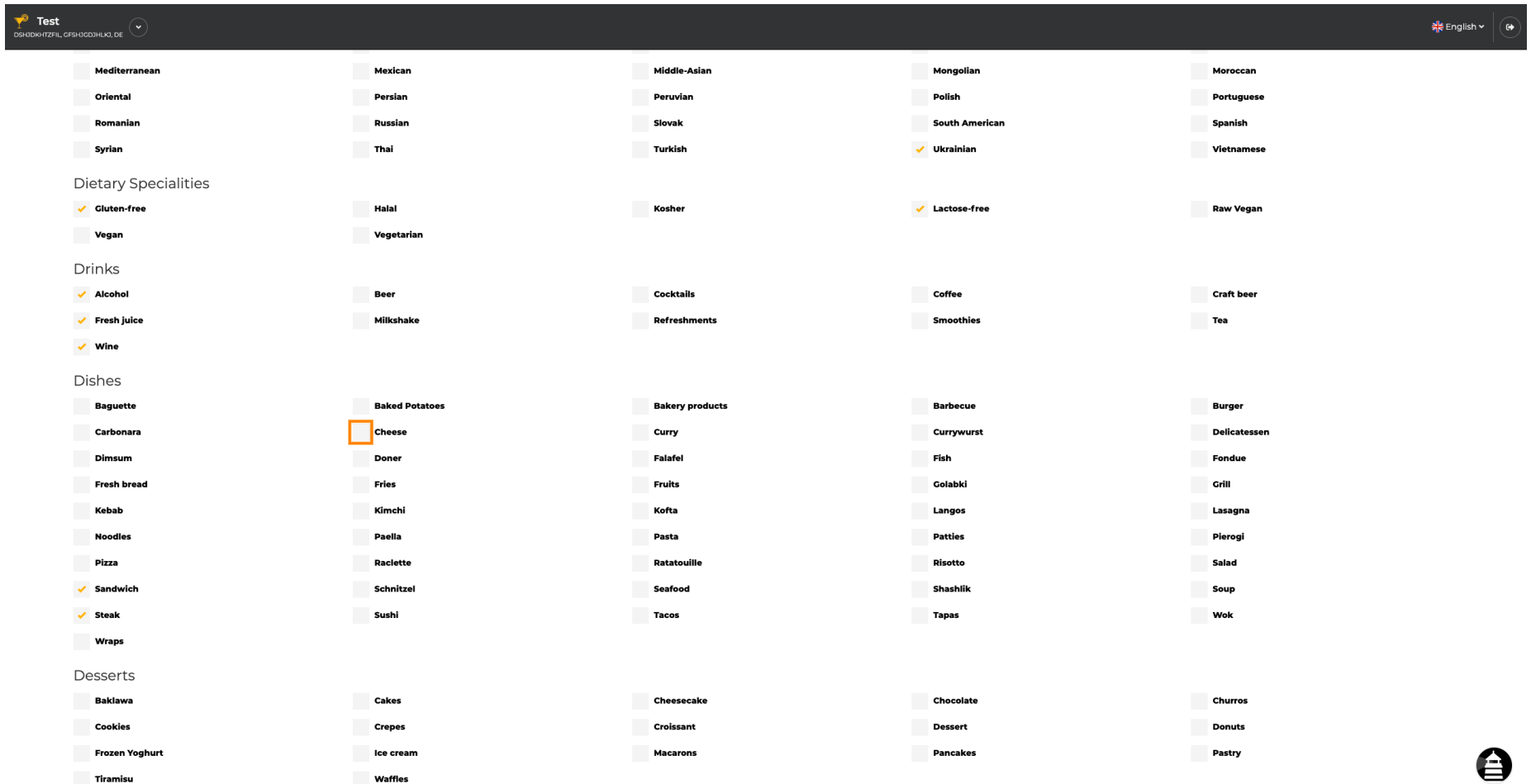

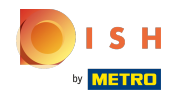

Натискаючи на окремі десерти, вони додаються. Ви можете додати кілька десертів, щоб  $\bigcap$ забезпечити якомога докладніший опис закладу.

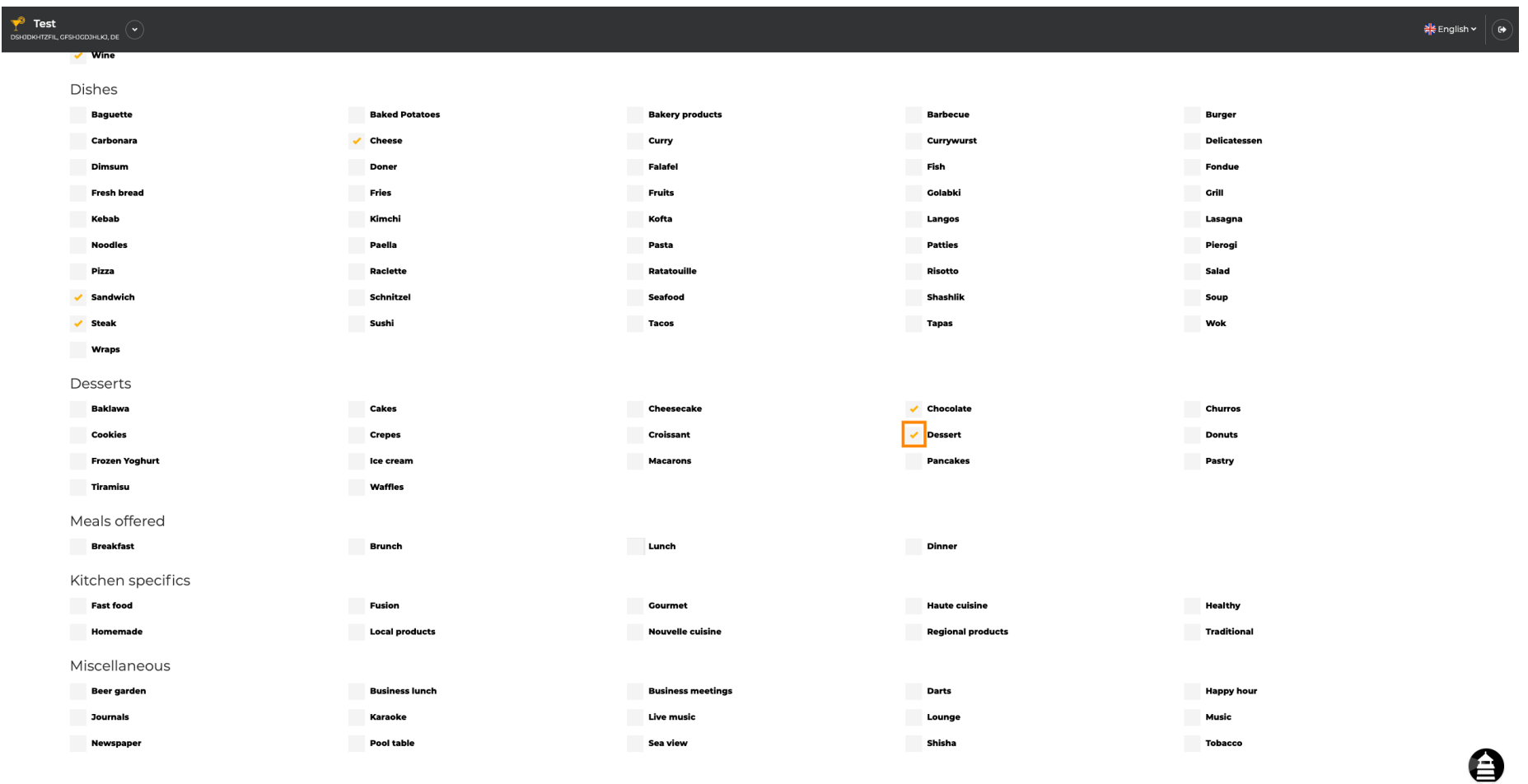

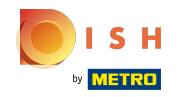

Якщо натиснути на окреме інше, вони будуть додані. Ви можете додати кілька різних, щоб  $\bigcap$ гарантувати, що заклад описано якомога детальніше.

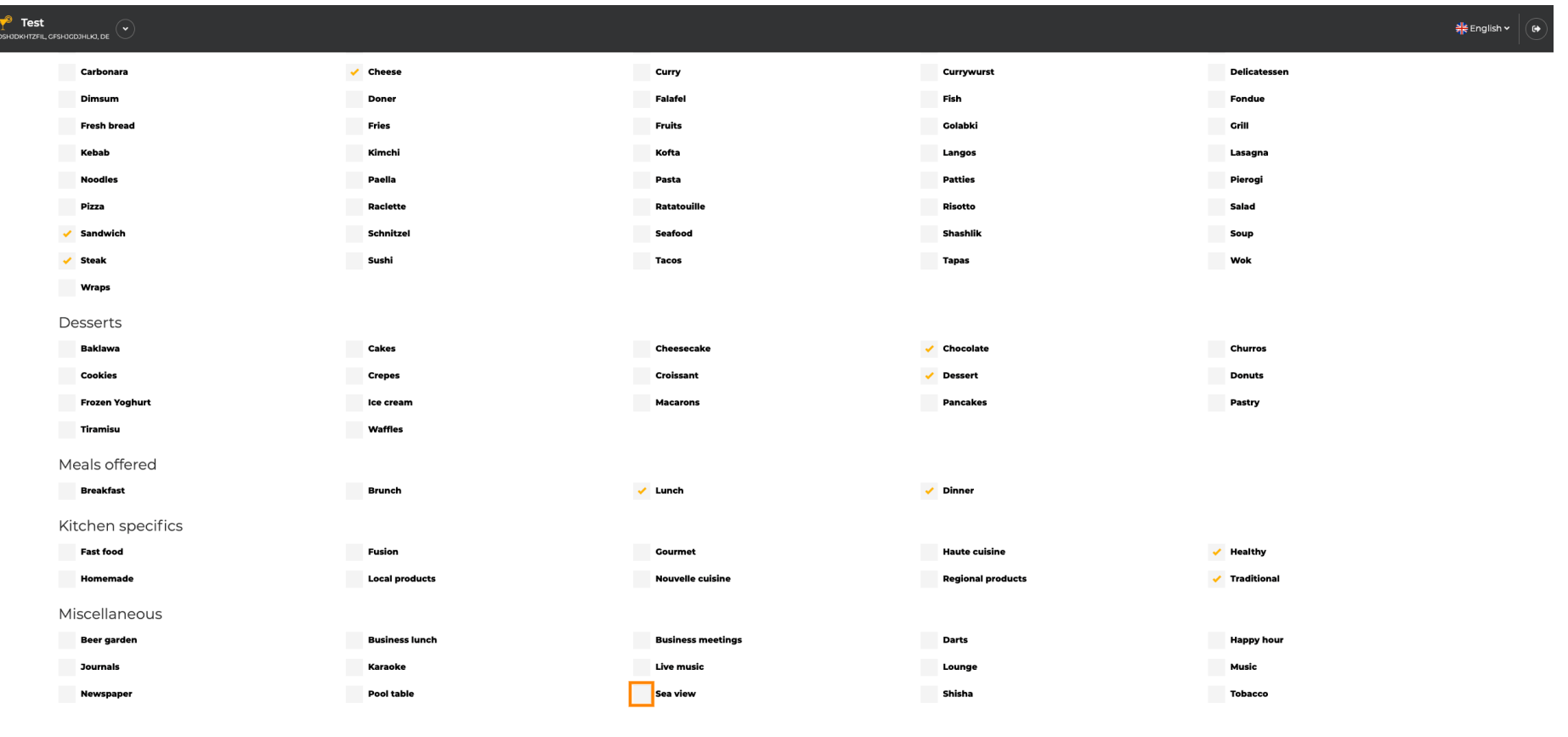

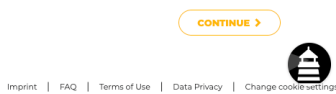

Designed by Hospitality Digital GmbH. All rights reserved.

 $\leftarrow$  BACK

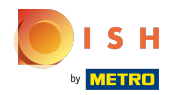

## Натисніть « Продовжити », коли все буде встановлено.  $\boldsymbol{\theta}$

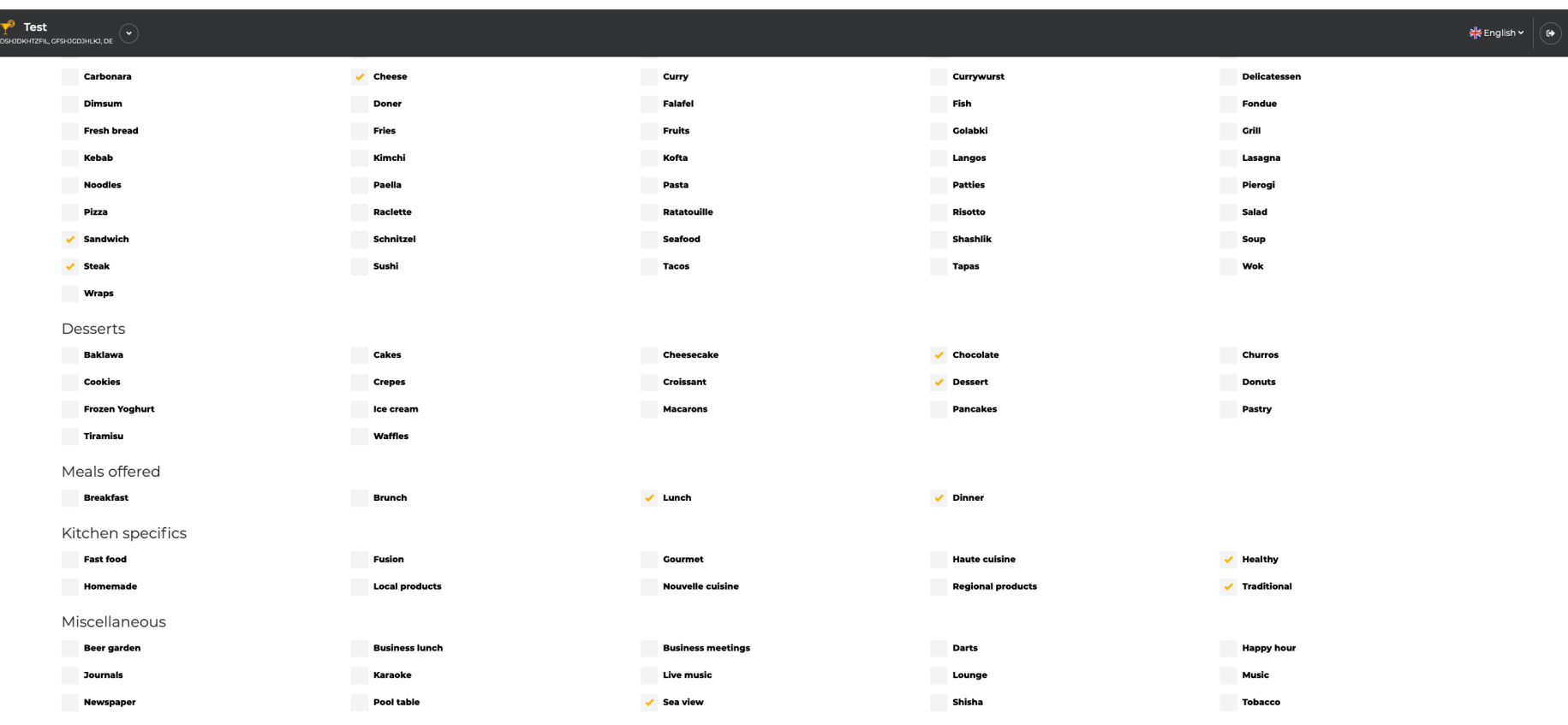

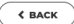

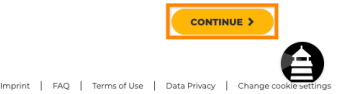

Designed by Hospitality Digital GmbH. All rights reserved.

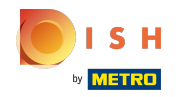

Виберіть між кухнями , які ви додали перед тим, яка з них є вашою основною. Ця інформація  $\bigcap$ також важлива для автоматизованої генерації тексту.

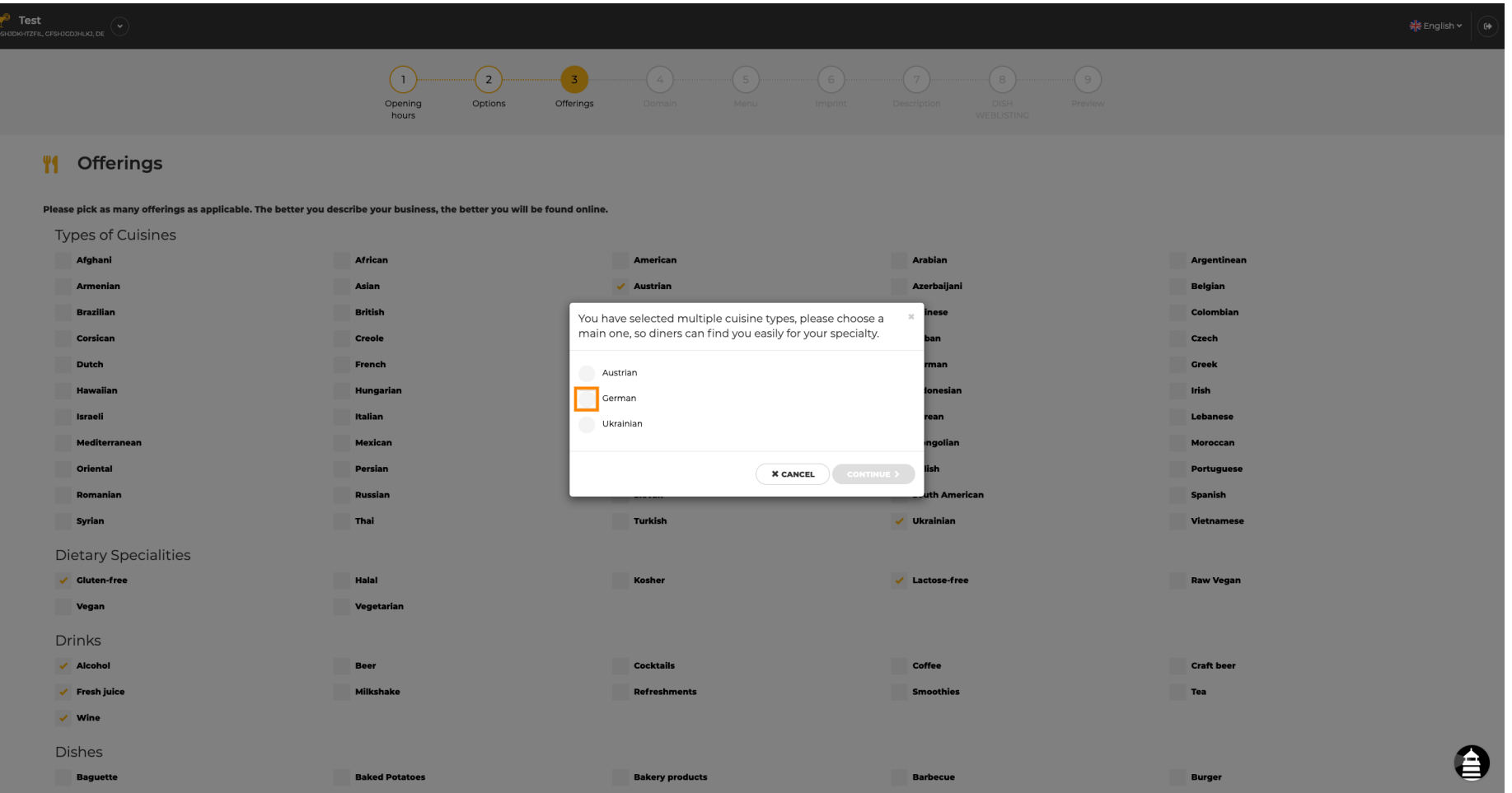

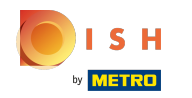

Це воно. Ви готові. Натисніть « Продовжити », щоб перейти до наступного кроку налаштування.  $\bigcirc$ 

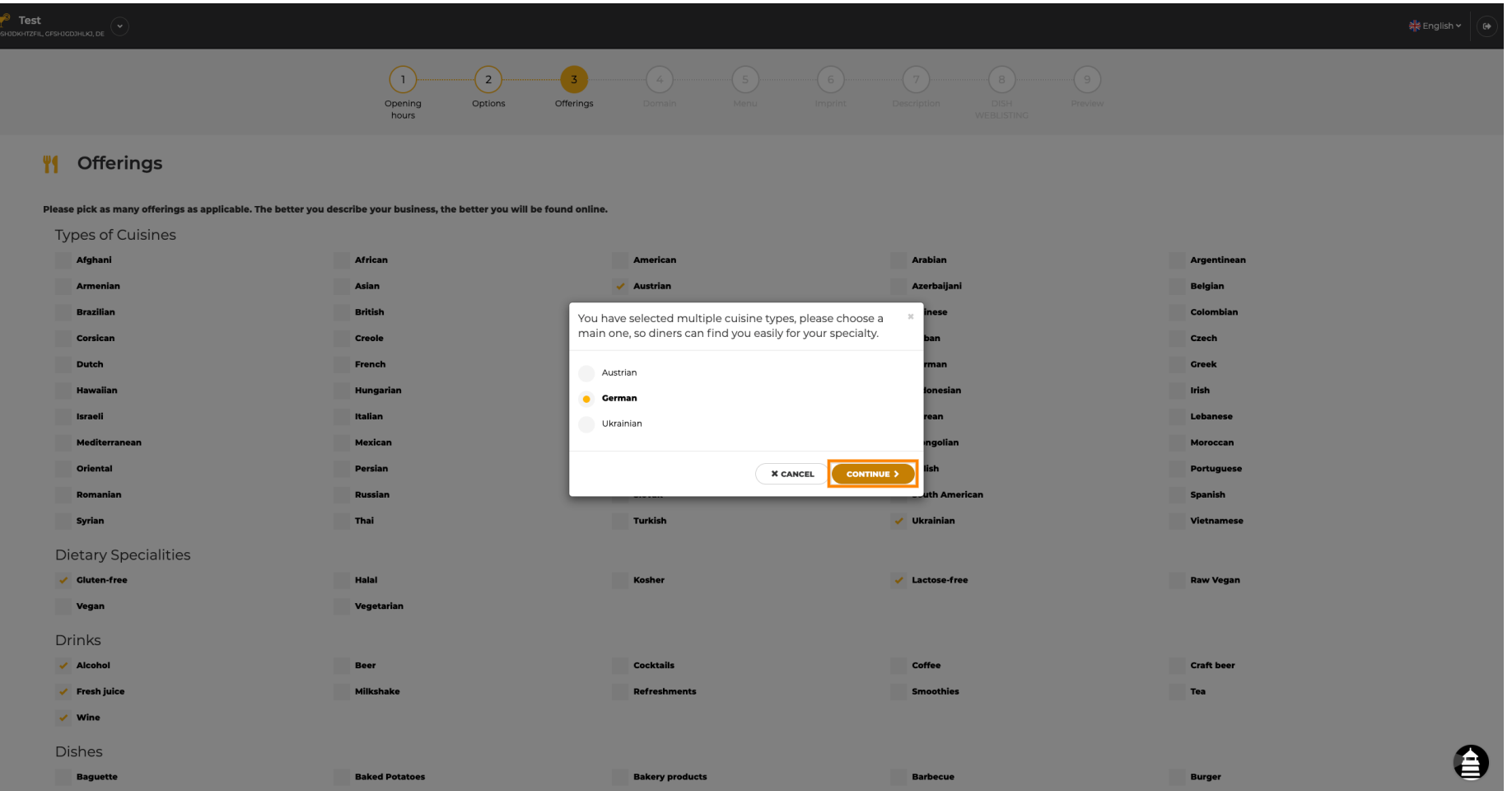

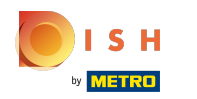

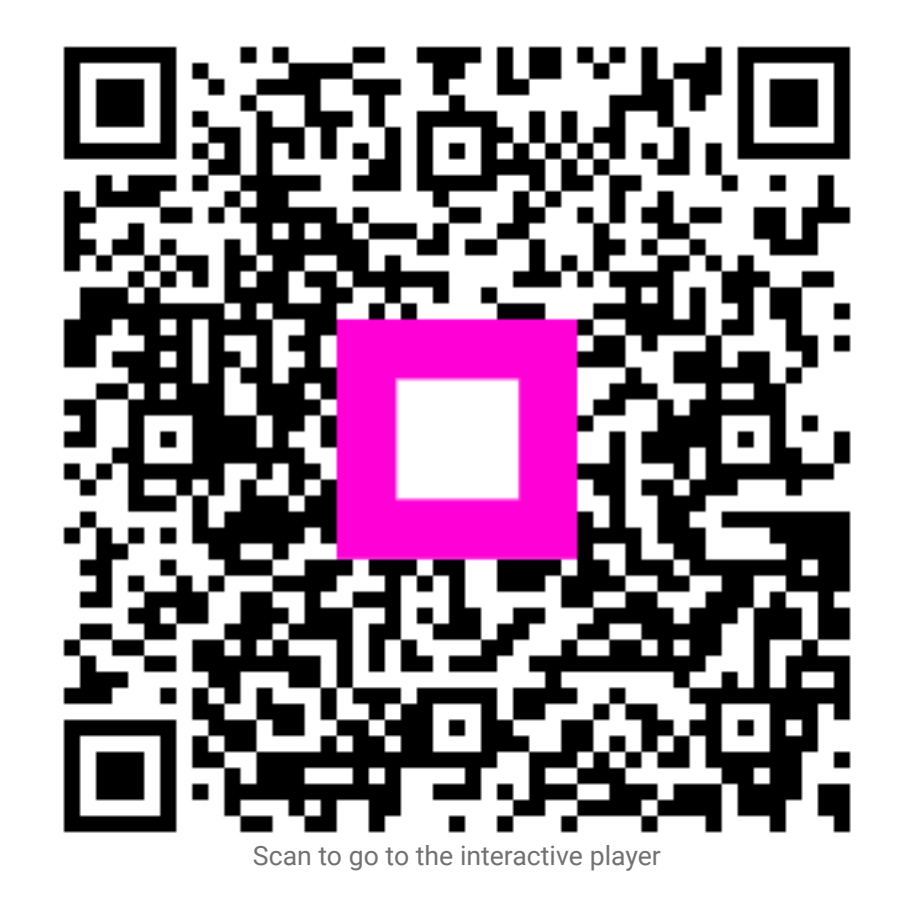